## Ⅶ. 授業評価アンケート

授業評価アンケートは、授業に関する学生のみなさんの声、要望を授業担当教員に届け、より良い授業の実現を目的とし、 前期と後期それぞれに開講された科目に対して行います。

● 授業評価アンケート回答方法 1ログイン後のホーム画面より、[授業] →[授業評価アンケート] をクリックします。

2授業評価アンケート対象の授業の一覧 が表示されます。授業名をクリックする と、授業評価アンケート回答画面が表示 されます。

※アンケート実施期間中のみ回答が可能 です。また、既に回答済であっても、回 答期限内であれば、内容の修正を行う ことができます。

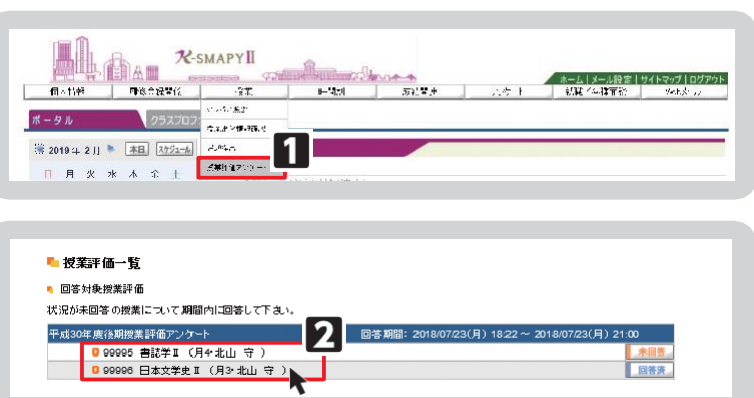

## ● 授業評価アンケート回答画面

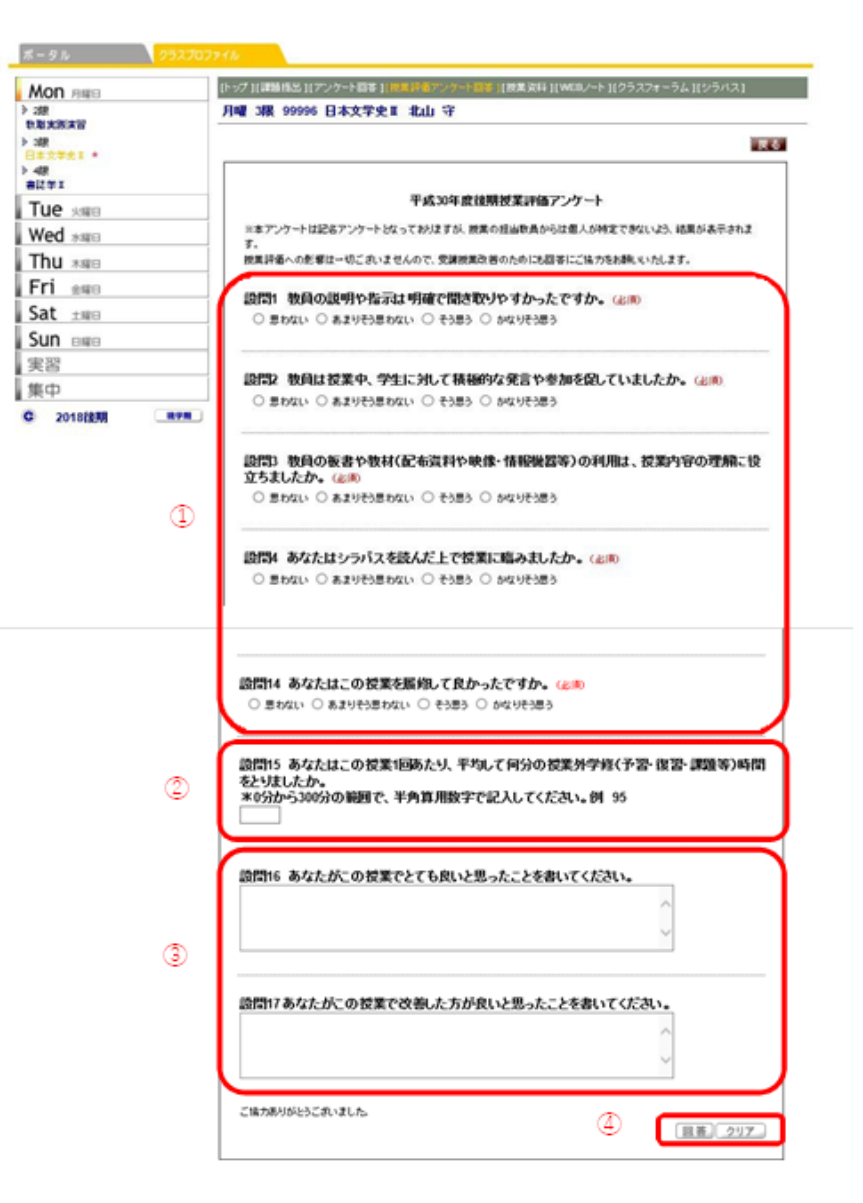

- ① 該当する選択肢をクリックし、選択します(回答必須項目)。
- 2 半角数字で入力します(回答必須項目)。
- 3全角で入力します(回答自由項目)。
- 4 回答を確定する場合は[回答]ボタンを、回答内容を全てクリアにする場合は 「クリア】ボタンを選択します。